## How to import from winforms datagrid in C# using ByteScout Spreadsheet SDK

This code in C# shows how to import from winforms datagrid with this how to tutorial

Import from winforms datagrid is easy to implement in C# if you use these source codes below. ByteScout Spreadsheet SDK is the SDK that can write and read, modify and calculate Excel and CSV spreadsheets. Most popular formulas are supported. You may import or export data to and from CSV, XML, JSON as well as to and from databases, arrays. It can import from winforms datagrid in C#.

C# code samples for C# developers help to speed up coding of your application when using ByteScout Spreadsheet SDK. In order to implement the functionality, you should copy and paste this code for C# below into your code editor with your app, compile and run your application. Enjoy writing a code with ready-to-use sample codes in C#.

Trial version of ByteScout Spreadsheet SDK can be downloaded for free from our website. It also includes source code samples for C# and other programming languages.

C# - Form1.Designer.cs

```
namespace ImportExportFromWinFormsDataGrid.CSharp
{
        partial class Form1
        {
                /// Required designer variable.
                private System.ComponentModel.IContainer components = null;
                /// Clean up any resources being used.
                /// true if managed resources should be disposed; otherwise, false.
                protected override void Dispose(bool disposing)
                {
                        if (disposing && (components != null))
                        {
                                components.Dispose();
                        }
                        base.Dispose(disposing);
                }
```

```
#region Windows Form Designer generated code
                /// Required method for Designer support - do not modify
                /// the contents of this method with the code editor.
                private void InitializeComponent()
                \{this.dataGrid1 = new System.Windows.Forms.DataGrid();this.dataGridTableStyle1 = new
System.Windows.Forms.DataGridTableStyle();
                        this.dataGridTextBoxColumn1 = new
System.Windows.Forms.DataGridTextBoxColumn();
                        this.btnImport = new System.Windows.Forms.Button();
                        this.bthExport = new System.Windows.Forms.Button();
                        this.openFileDialog1 = new
System.Windows.Forms.OpenFileDialog();
                        ((System.ComponentModel.ISupportInitialize)
(this.dataGrid1)).BeginInit();
                        this.SuspendLayout();
                        // dataGrid1
                        this.dataGrid1.Anchor = ((System.Windows.Forms.AnchorStyles)
((((System.Windows.Forms.AnchorStyles.Top | System.Windows.Forms.AnchorStyles.Bottom)
System.Windows.Forms.AnchorStyles.Left)
System.Windows.Forms.AnchorStyles.Right)));
                        this.dataGrid1.DataMember = "";
                        this.dataGrid1.HeaderForeColor =
System.Drawing.SystemColors.ControlText;
                        this.dataGrid1.Location = new System.Drawing.Point(12, 12);this.dataGrid1.Name = "dataGrid1";
                        this.dataGrid1.Size = new System.Drawing.Size(438, 308);
                        this.dataGrid1.TabIndex = \emptyset;
                        this.dataGrid1.TableStyles.AddRange(new
System.Windows.Forms.DataGridTableStyle[] {
            this.dataGridTableStyle1});
                        // dataGridTableStyle1
                        this.dataGridTableStyle1.DataGrid = this.dataGrid1;
                        this.dataGridTableStyle1.GridColumnStyles.AddRange(new
System.Windows.Forms.DataGridColumnStyle[] {
            this.dataGridTextBoxColumn1});
                        this.dataGridTableStyle1.HeaderForeColor =
System.Drawing.SystemColors.ControlText;
                        //
                        // dataGridTextBoxColumn1
                        this.dataGridTextBoxColumn1.Format = "";
                        this.dataGridTextBoxColumn1.FormatInfo = null;
                        this.dataGridTextBoxColumn1.NullText = "";
                        this.dataGridTextBoxColumn1.Width = 75;// btnImport
```

```
this.btnImport.Anchor = ((System.Windows.Forms.AnchorStyles)
((System.Windows.Forms.AnchorStyles.Bottom |
System.Windows.Forms.AnchorStyles.Right)));
                        this.btnImport.Location = new System.Drawing.Point(238, 326);
                        this.btnImport.Name = "btnImport";
                        this.btnImport.Size = new System.Drawing.Size(212, 23);
                        this.btnImport.TabIndex = 1;
                        this.btnImport.Text = "Import from DataGrid to spreadsheet";this.btnImport.UseVisualStyleBackColor = true;
                        this.btnImport.Click += new
System.EventHandler(this.btnImport_Click);
                        // btnExport
                        this.btnExport.Anchor = ((System.Windows.Forms.AnchorStyles)
((System.Windows.Forms.AnchorStyles.Bottom |
System.Windows.Forms.AnchorStyles.Right)));
                        this.btnExport.Location = new System.Drawing.Point(238, 355);
                        this.btnExport.Name = "btnExport";
                        this.btnExport.Size = new System.Drawing.Size(212, 23);
                        this.btnExport.TabIndex = 2;
                        this.btnExport.Text = "Export from spreadsheet to DataGrid";
                        this.btnExport.UseVisualStyleBackColor = true;
                        this.btnExport.Click += new
System.EventHandler(this.btnExport_Click);
                        //
                        // openFileDialog1
                        this.openFileDialog1.FileName = "openFileDialog1";
                        this.openFileDialog1.Filter = "Excel files
(*.xls;*.xlsx)|*.xls;*.xlsx|All files|*.*";
                        // Form1
                        this.AutoScaleDimensions = new System.Drawing.SizeF(6F, 13F);
                        this.AutoScaleMode = System.Windows.Forms.AutoScaleMode.Font;
                        this.ClientSize = new System.Drawing.Size(462, 390);
                        this.Controls.Add(this.btnExport);
                        this.Controls.Add(this.btnImport);
                        this.Controls.Add(this.dataGrid1);
                        this.Name = "Form1";
                        this.Text = "ImportFromWinFormsDataGrid";
                        ((System.ComponentModel.ISupportInitialize)
(this.dataGrid1)).EndInit();
                        this.ResumeLayout(false);
                }
                #endregion
                private System.Windows.Forms.DataGrid dataGrid1;
                private System.Windows.Forms.Button btnImport;
                private System.Windows.Forms.Button btnExport;
                private System.Windows.Forms.OpenFileDialog openFileDialog1;
                private System.Windows.Forms.DataGridTableStyle dataGridTableStyle1;
                private System.Windows.Forms.DataGridTextBoxColumn
dataGridTextBoxColumn1;
```
C# - Form1.cs

```
using System;
using System.Data;
using System.Diagnostics;
using System.IO;
using System.Windows.Forms;
using Bytescout.Spreadsheet;
namespace ImportExportFromWinFormsDataGrid.CSharp
{
        public partial class Form1 : Form
        {
                public Form1()
                {
                        InitializeComponent();
                        dataGrid1.DataSource = GetDemoDataTable();
                }
                private void btnImport_Click(object sender, EventArgs e)
                {
                        Cursor = Cursors.WaitCursor;
                        {
                                const string fileName =
"CSharpImportFromDataTable.xls";
                                // retrieve DataTable from DataGrid
                                DataTable dataTable = (DataTable)
dataGrid1.DataSource;
                                // Create spreadsheet
                                Spreadsheet spreadsheet = new Spreadsheet();
                                // Import data from DataTable into spreadheet
                                spreadsheet.ImportFromDataTable(dataTable);
                                // Insert row with column captions
                                Worksheet worksheet = spreadsheet.Worksheets[0];
                                worksheet.Rows.Insert(0);
                                for (int colIndex = 0; colIndex <
dataTable.Columns.Count; colIndex++)
                                {
                                        worksheet.Cell(0, colIndex).Value =
dataTable.Columns[colIndex].Caption;
                                }
```
}

```
// Save the spreadsheet
                                if (File.Exists(fileName)) File.Delete(fileName);
                                spreadsheet.SaveAs(fileName);
                                // Close spreadsheet
                                spreadsheet.Close();
                                // Open the spreadsheet
                                Process.Start(fileName);
                        }
                        {
                                Cursor = Cursors.Default;
                        }
                }
                private void btnExport_Click(object sender, EventArgs e)
                \mathfrak{f}if (openFileDialog1.ShowDialog() == DialogResult.OK)
                        {
                                Cursor = Cursors.WaitCursor;
                                {
                                         // Create spreadsheet
                                         Spreadsheet spreadsheet = new Spreadsheet();
spreadsheet.LoadFromFile(openFileDialog1.FileName);
                                         // Export to DataGrid
                                         DataTable dataTable =
spreadsheet.ExportToDataTable();
                                         dataGrid1.DataSource = dataTable;
                                }
                                {
                                        Cursor = Cursors.Default;
                                }
                        }
                }
                /// Fills a data table of the periodic table of elements.
                private DataTable GetDemoDataTable()
                \{DataTable periodicTable = new DataTable("PeriodicTable");
                        periodicTable.Columns.Add("Name", typeof(string));
                        periodicTable.Columns.Add("Symbol", typeof(string));
                        periodicTable.Columns.Add("AtomicNumber", typeof(int));
                        DataRow dr = periodicTable.Rows.Add();
                        dr[0] = "Hydrogen";dr[1] = "H";
```
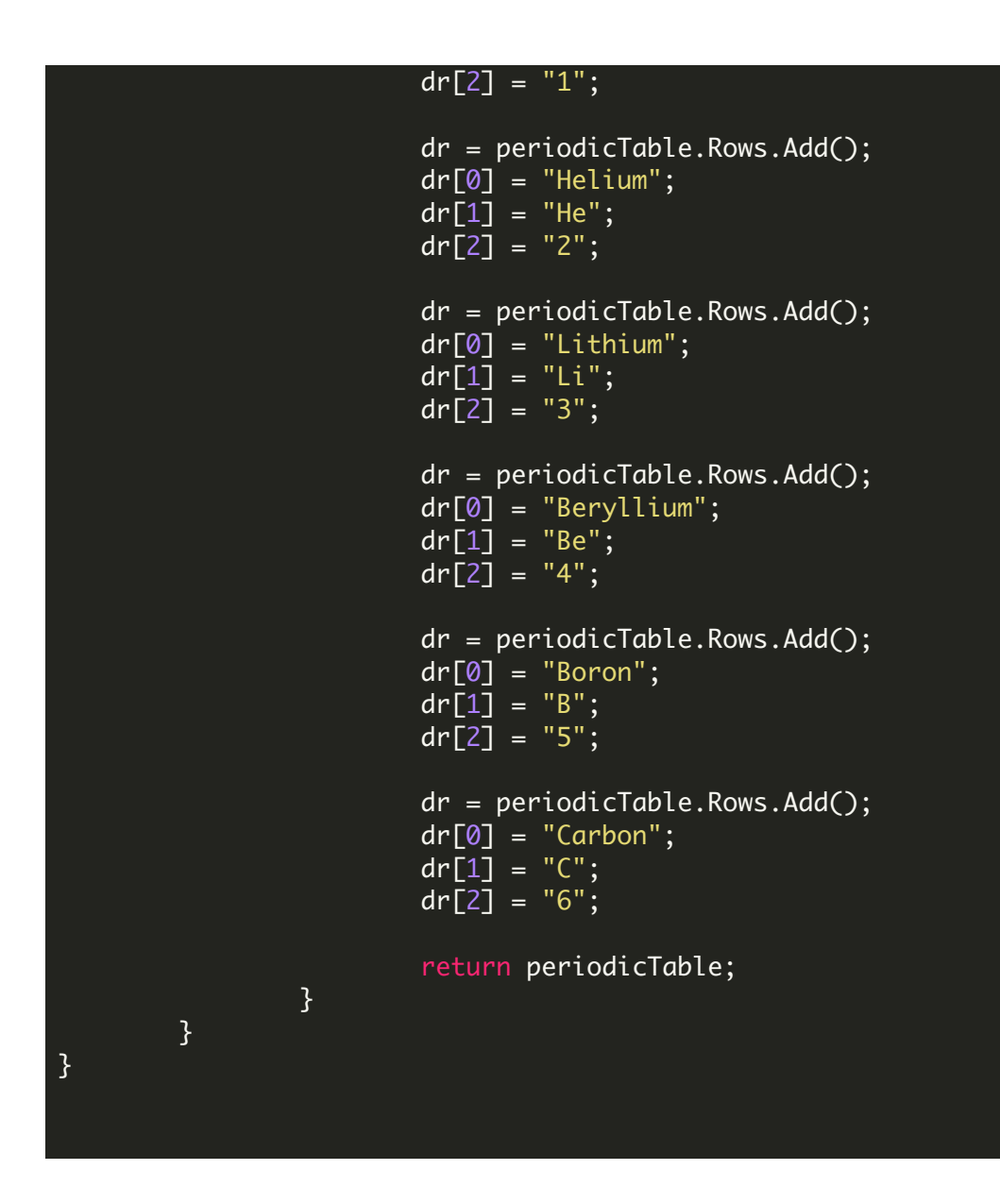

C# - Program.cs

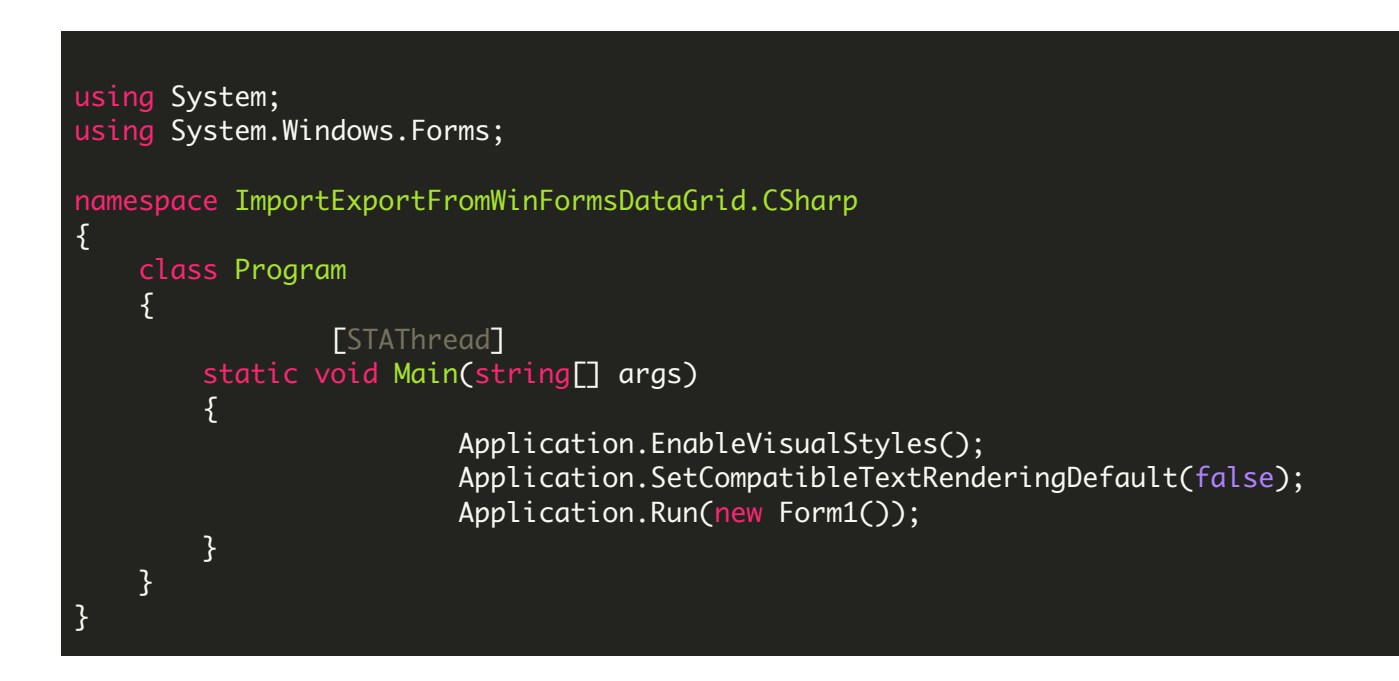

FOR MORE INFORMATION AND FREE TRIAL:

Download Free Trial SDK [\(on-premise](https://bytescout.com/download/web-installer?utm_source=pdf-source-code-sample) version)

Read more about ByteScout [Spreadsheet](https://bytescout.com/products/developer/spreadsheetsdk/bytescoutspreadsheetsdk.html?utm_source=pdf-source-code-sample) SDK

Explore [documentation](https://bytescout.com/documentation/index.html)

Visit [www.ByteScout.com](https://bytescout.com/?utm_source=pdf-source-code-sample)

or

Get Your Free API Key for [www.PDF.co](https://pdf.co/) Web API